## **BAB III**

## **METODE PENELITIAN**

## **3.1 Objek Penelitian**

#### **3.1.1 Sekilas Tentang Objek Penelitian**

Penelitian ini dibuat untuk membahas terkait perancangan JRF System yang baru menggunakan Platform dari Microsoft Office 365 yang nantinya akan digunakan oleh Divisi IT dari PT Bussan Auto Finance (BAF). PT BAF sendiri merupakan sebuah perusahaan yang bergerak di bidang jasa pembiayaan yang saat ini berfokus pada pembiayaan otor Yamaha. Saat ini BAF memiliki 188 kantor cabang dan tidak kurang dari 144 POS (*point of service*) di seluruh pelosok Nusantara, dengan jumlah karyawan lebih dari 12,000 orang. PT BAF merupakan salah satu perusahaan yang menerapkan fasilitas TIK untuk membantu pelaksanaan suatu pekerjaan bahkan hampir diseluruh bidang di setiap divisi. Dalam ruang lingkup pekerjaannya ini, team IT akan menerima email dari internal maupun eksternal yang dimana email tersebut berisi permintaan untuk mengakses aplikasi domain milik PT BAF dan hanya bisa diakses jika sudah diberikan *username* dan *password* oleh *team IT.*

### **3.1.2 Metode Penelitian**

Metode yang dipakai dalam penelitian ini adalah metode penelitian kualitatif, yaitu penelitian dasar dimana data yang dibutuhkan dapat dikumpulkan melalui observasi dan wawancara. Hasil observasi dan wawancara akan diterjemahkan menjadi informasi yang berkaitan dengan kebutuhan dalam Pengembangan *JRF System* Berbasis Power Apps Untuk Mendukung Layanan Teknis Di PT Metrodata Electronics Tbk. Dalam proses penelitian kualitatif dimulai dengan mengumpulkan data, lalu menyaring dan mengkategorikan data agar sesuai dengan kebutuhan. Setelah data terkategorikan, data akan

diterjemahkan dalam bentuk diagram. Setelah tahapan visualisasi selesai, implementasi sistem atau pembuatan sistem dapat dilakukan.

### **3.1.3 Metode Pengumpulan Data**

Metode pengumpulan data yang dilakukan dengan cara wawancara kepada user terkait. Menurut Creswell, J. W. (2018) menjelaskan bahwa Metode pengumpulan data melalui wawancara adalah metode yang menggunakan percakapan langsung antara responden dan pewawancara untuk memperoleh data atau informasi. Pewawancara bertindak sebagai orang yang mengajukan pertanyaan dan responden bertindak sebagai orang yang memberikan jawaban. Hasil dari pengumpulan data dijadikan sebagai bahan analisis untuk menentukan aplikasi seperti apa yang dapat memenuhi kebutuhan user.

a) Observasi

Observasi yaitu metode penelitian yang menggunakan cara melihat secara langsung (mengamati) proses yang sedang berjalan saat ini pada PT BAF, mulai dari cara pemesanan barang masuk, cara pengelolaan persediaan, pencatatatan transaksi penjualan yang dilakukan, dan juga cara menghasilkan laporan.

b) Wawancara

Pada bagian wawancara, dilakukan kegiatan tanya jawab antara pewawancara dan narasumber dalam hal memperoleh data, informasi, atau pendapat. Wawancara langsung pada penelitian ini dilakukan oleh Peneliti sendiri dengan narasumber pada bagian penjualan dan staf pada perusahaan terkait, serta melalui pertanyaan yang dipertanyakan pada saat *meeting* untuk membahas *user requirement*. Hasil wawancara dapat dilihat pada **Table 3.1**

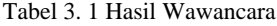

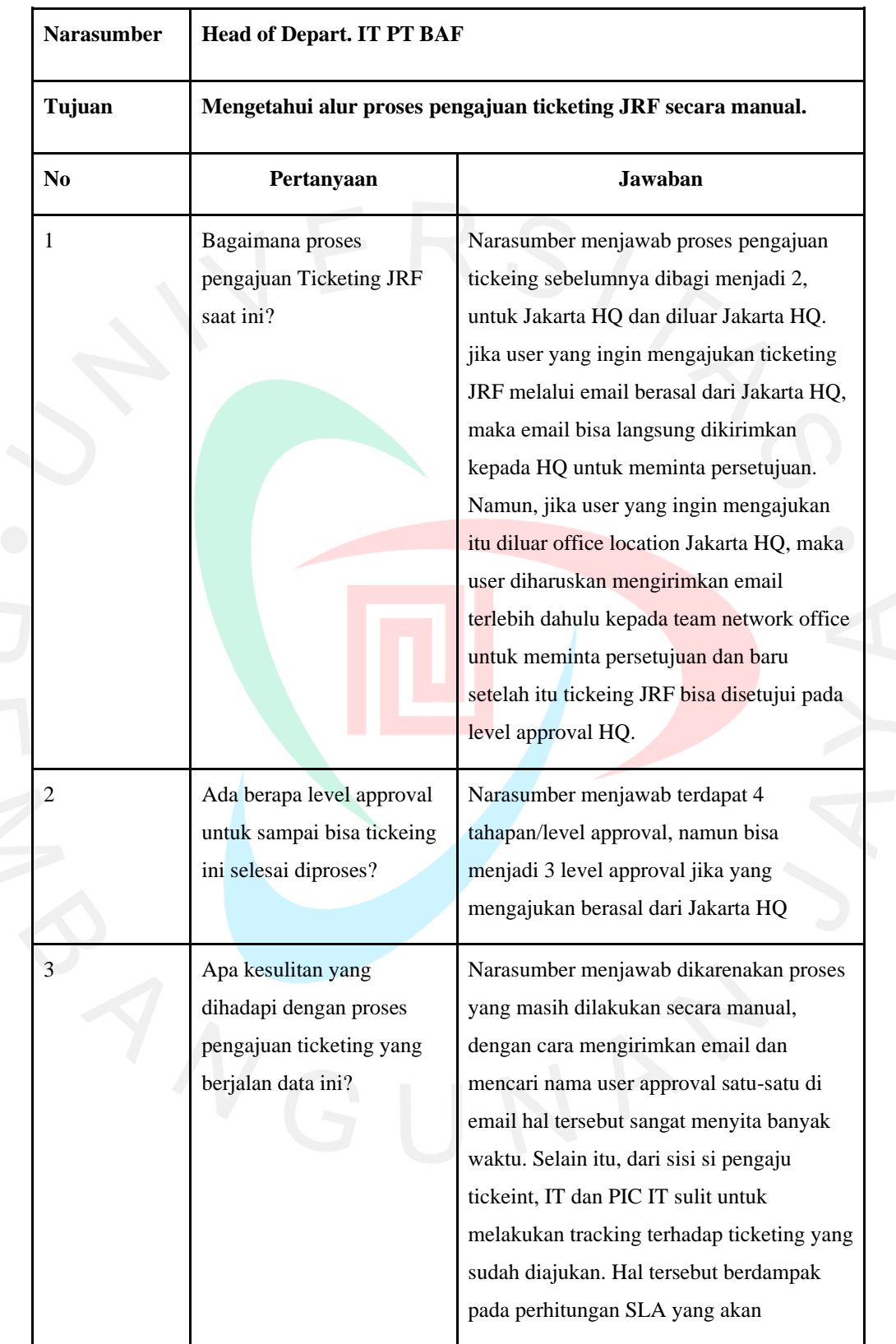

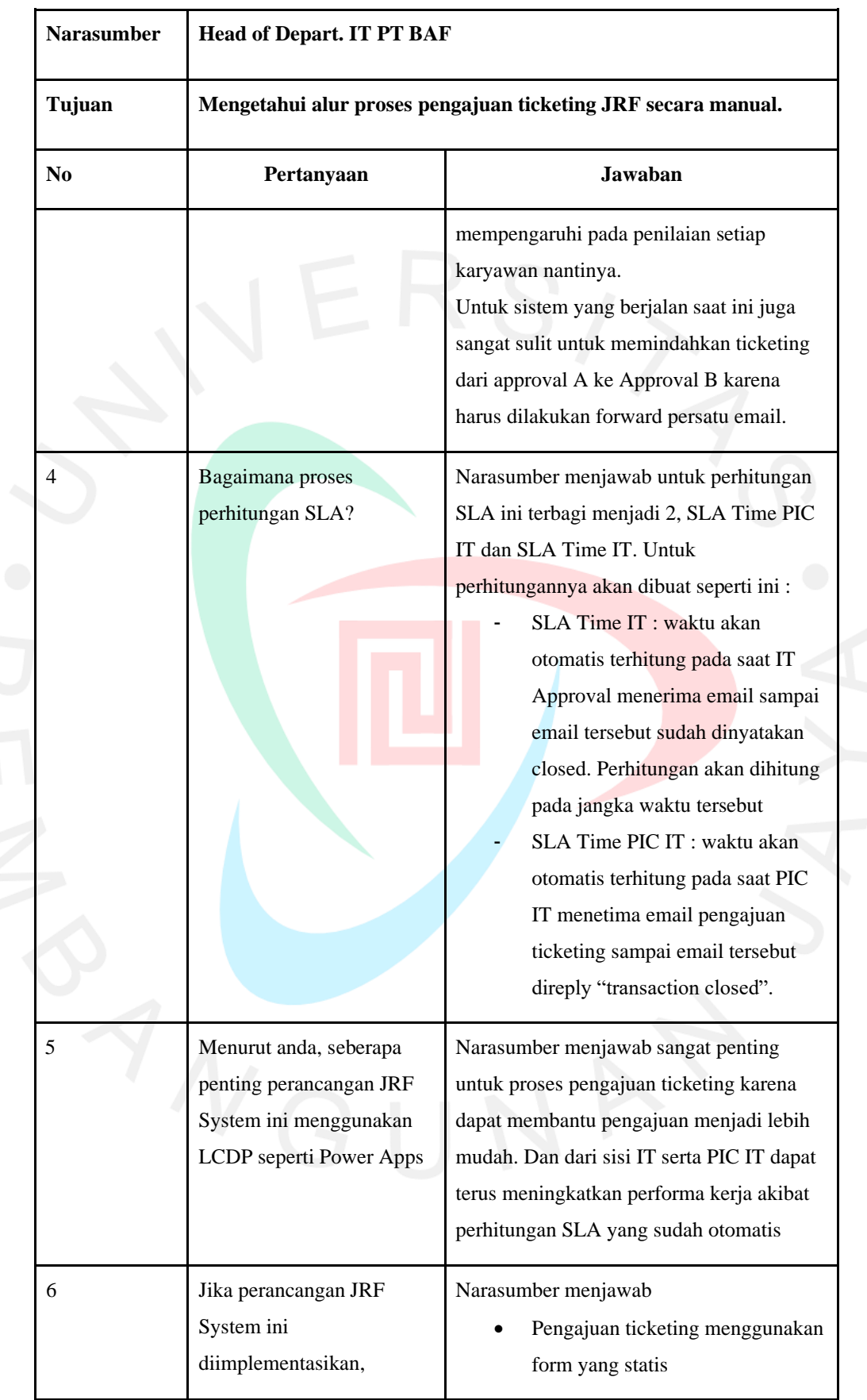

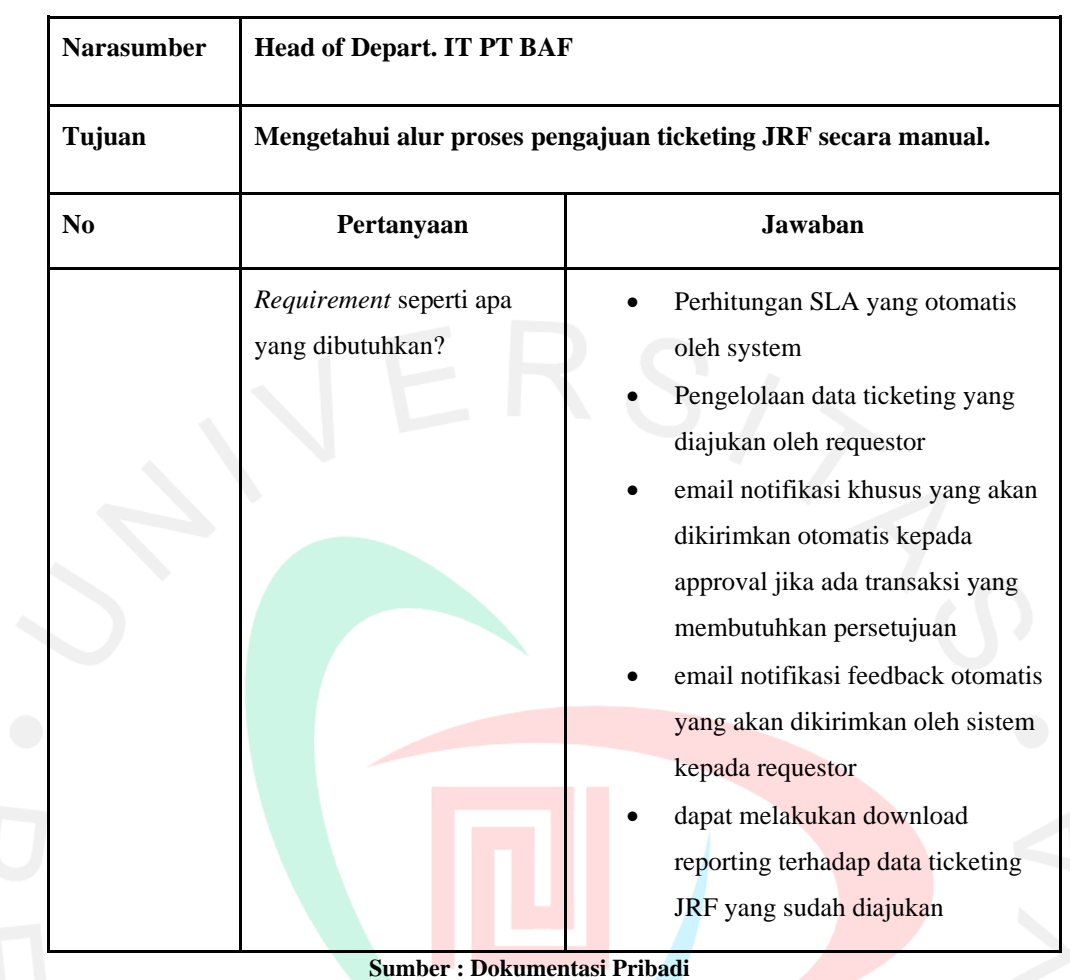

## c) Studi Literatur

Studi literatur yaitu mencari sumber referensi yang terdapat pada buku, jurnal, artikel maupun situs-situs internet, yang berkaitan dengan penelitian diantaranya yaitu leveransir, penjualan, dan lain sebagainya.

## **3.1.4 Metode Pengembangan Sistem**

Pengembangan sistem memainkan peran penting dalam pengembangan teknologi informasi dan memastikan bahwa sistem yang dikembangkan memenuhi kebutuhan dan harapan pengguna. Metode pengembangan sistem yang populer adalah *System Development Life Cycle* (SDLC). SDLC adalah model pengembangan sistem yang membantu memastikan bahwa setiap tahap dalam pengembangan sistem dilakukan secara teratur dan efektif. Salah satu metode SDLC yang paling sering digunakan adalah metode Waterfall.

Metode *Waterfall* adalah model pengembangan software yang mengikuti tahapan-tahapan tertentu dalam urutan linear. Metode ini pertama kali dikembangkan pada tahun 1970-an dan sangat populer digunakan untuk proyek software besar dan kompleks. Tahapan-tahapan dalam metode Waterfall adalah sebagai berikut:

- 1) Analisis Kebutuhan  $\rightarrow$  tahap ini memfokuskan pada identifikasi kebutuhan dan spesifikasi dari proyek software.
- 2) Desain  $\rightarrow$  tahap ini menentukan arsitektur dan desain teknis dari sistem.
- 3) Implementasi  $\rightarrow$  tahap ini melibatkan pengembangan dan pemrograman sistem.
- 4) Pengujian  $\rightarrow$  tahap ini memastikan bahwa sistem sesuai dengan spesifikasi dan bekerja dengan benar.
- 5) *Deployment* → tahap ini mengeluarkan sistem ke pasar dan mengirimkan produk akhir ke pelanggan.
- 6) *Maintenance* → tahap ini memastikan bahwa sistem berfungsi dengan baik dan memperbaiki bug yang mungkin ada.

Metode *Waterfall* cocok untuk proyek dengan spesifikasi yang jelas dan tidak banyak perubahan. Namun, metode ini memiliki kekurangan karena tidak fleksibel dan sulit untuk mengakomodasi perubahan yang muncul selama proyek berlangsung.

#### **3.2 Analisis Sistem Berjalan**

Analisis sistem berjalan dilakukan oleh penulis untuk menganalisis kebutuhan apa saja yang dibutuhkan oleh sistem dengan berfokus pada cara kerja sistem yang sedang berjalan saat ini tanpa membebankan pada aliran proses dari sistem tersebut. Berdasarkan hasil identifikasi masalah yang didapatkan dari observasi serta wawancara kepada salah satu narasumber yaitu Head of IT dan pengumpulan data dari berbagai jurnal maka terdapat beberapa kelemahan pada proses pengajuan job dan perhitungan transaksi dikatakan achievment. Kelemahan tersebut diakibatkan oleh sistem yang masih berjalan secara manual.

## **3.2.1 Analisis Proses Bisnis**

Analisis proses dari pengajuan ticketing JRF pada PT BAF akan digambarkan dengan UML (*Unified Modelling Language)* yaitu menggunakan *activity diagram*. *Activity diagram* menggambarkan aktivitas utama pengguna. *Activity diagram* menggambarkan aliran aktivitas yang berbeda seperti bagaimana setiap aliran dimulai, keputusan apa yang dapat terjadi, dan bagaimana akhirnya. Setelah mengamati sistem yang sedang berjalan maka dapat digambarkan aliran *activity diagram* sebagai berikut.

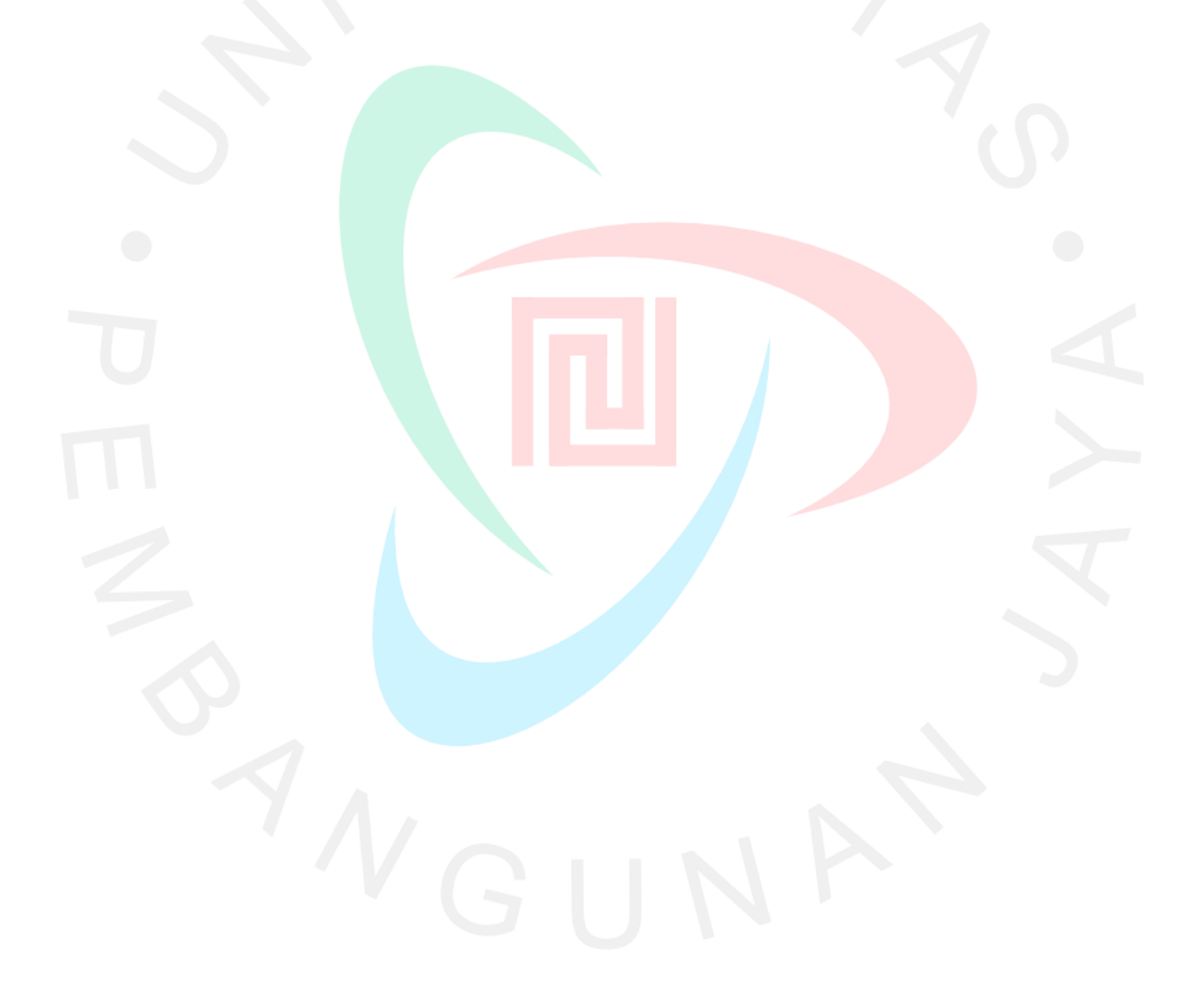

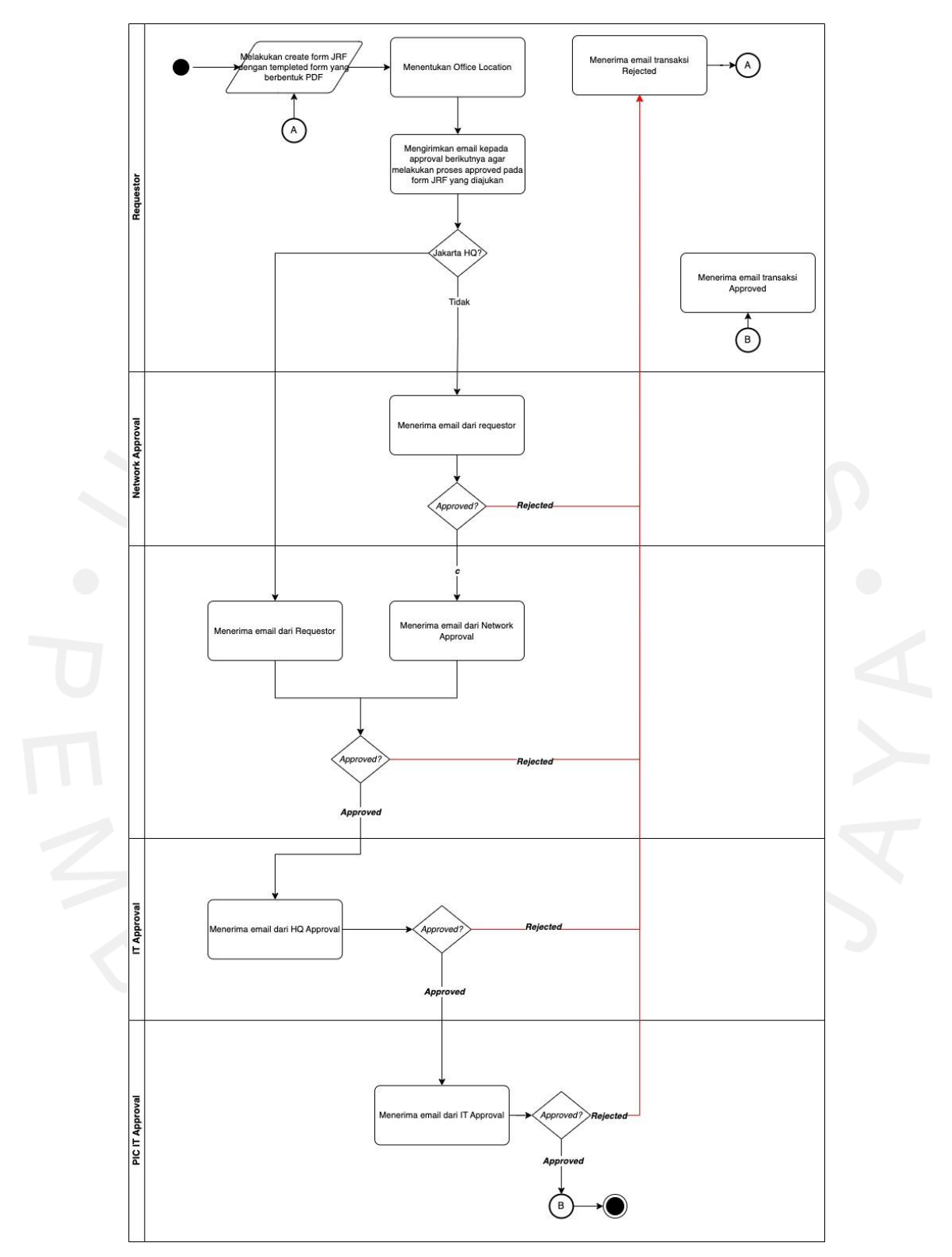

Gambar 3. 1 Analisis Proses Bisnis

**Sumber : Dokumentasi Pribadi**

#### **3.2.2 Analisis Dokumen**

Analisis dokumen merupakan sebuah teknik pengambilan data dari sumber yang dituju oleh peneliti dalam rangkan untuk memperoleh informasi yang dapat mendukung dilakukannya penelitian tersebut. Analisis dokumen bertujuan untuk mengetahui dan memahami dokumen mana saja yang berhubungan dengan sistem yang akan dibuat. Dalam proses pengajuan JRF pada PT BAF, terdapat beberapa dokumen yang menunjukan proses pengajuan JRF hingga report masih dilakukan secara manual. Berikut ini dokumen yang dianalisis oleh peneliti untuk mendukung penelitian terdapat pada gambar di bawah ini :

**Nama Dokumen** : Form JRF

**Periode Terbit** : November 2022

**Tujuan Dokumen** : Menyimpan data untuk mengajukan pembuatan akun online

**Menerbitkan** : PT BAF

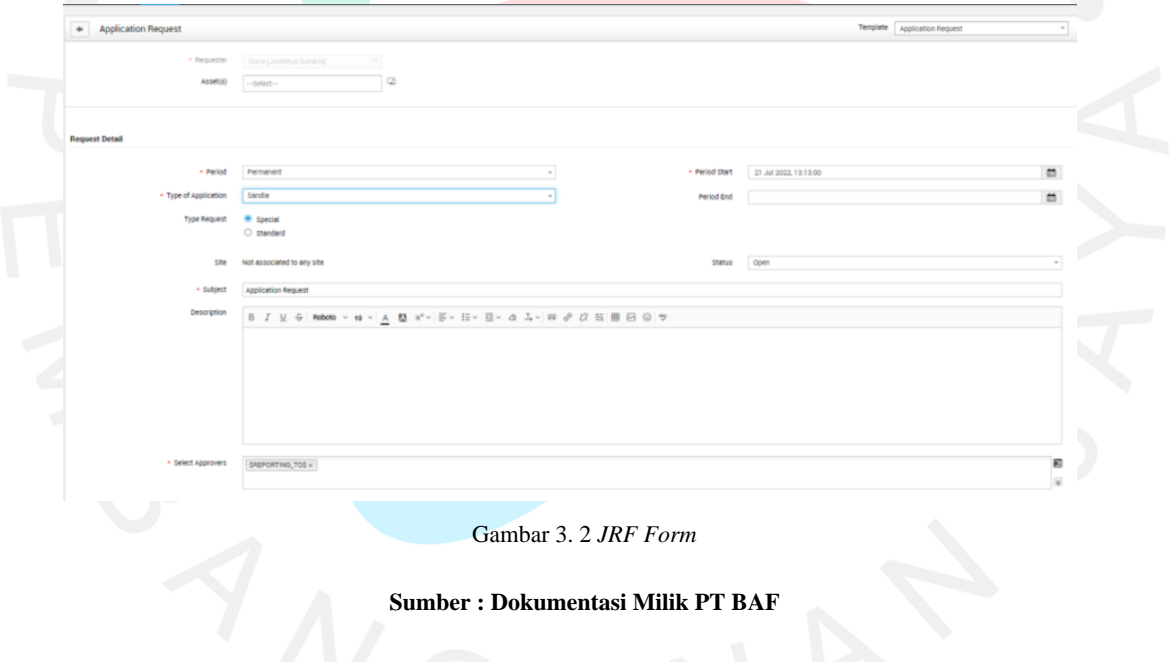

**Nama Dokumen** : Report Excel

**Periode Terbit** : November 2022

**Tujuan Dokumen** : Menampilkan report untuk seluruh report transaksi JRF

dalam bentuk Excel

## **Menerbitkan** : PT BAF

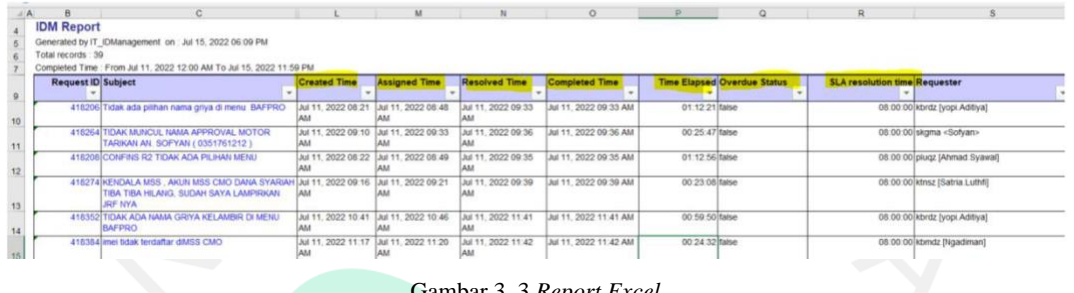

Gambar 3. 3 *Report Excel*

#### **Sumber : Dokumentasi Milik PT BAF**

# **3.2.3 Analisis Kebutuhan**

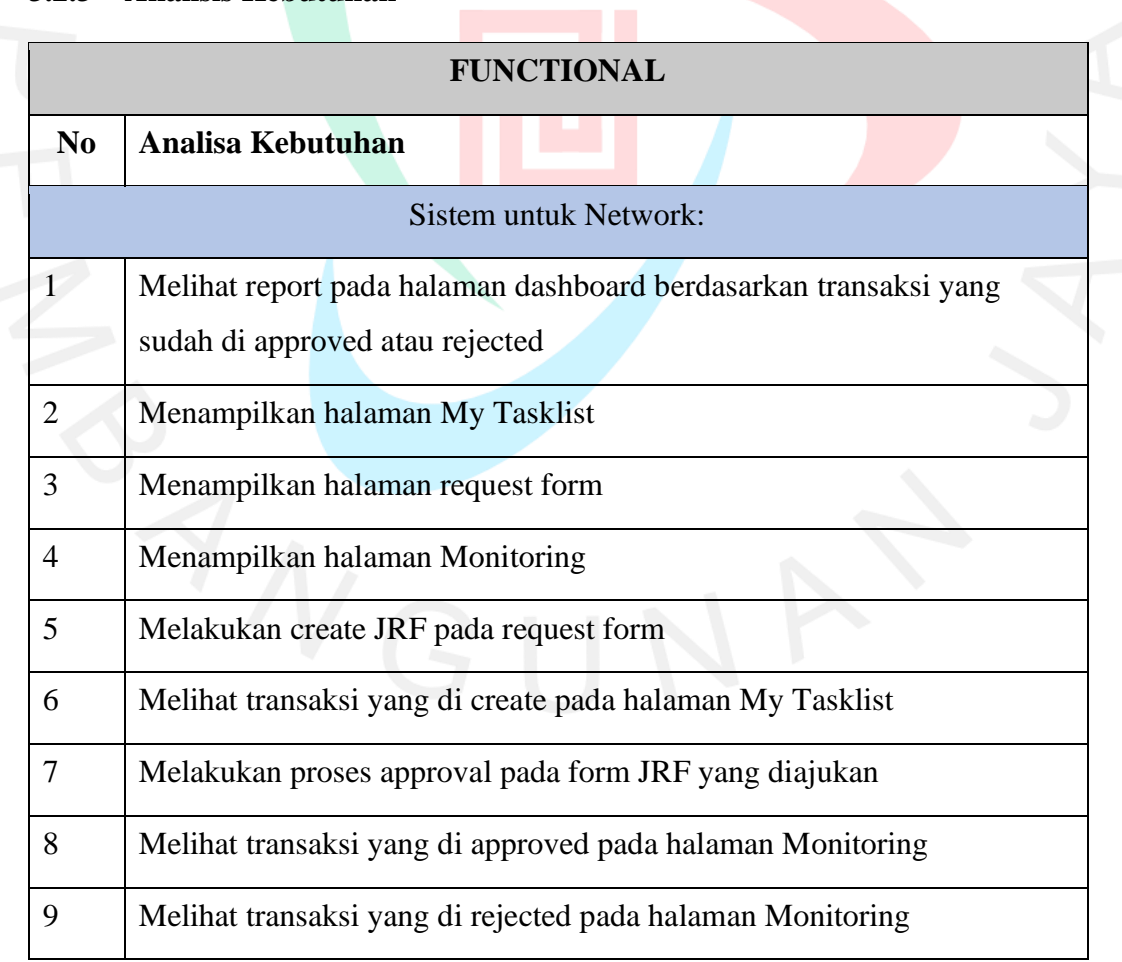

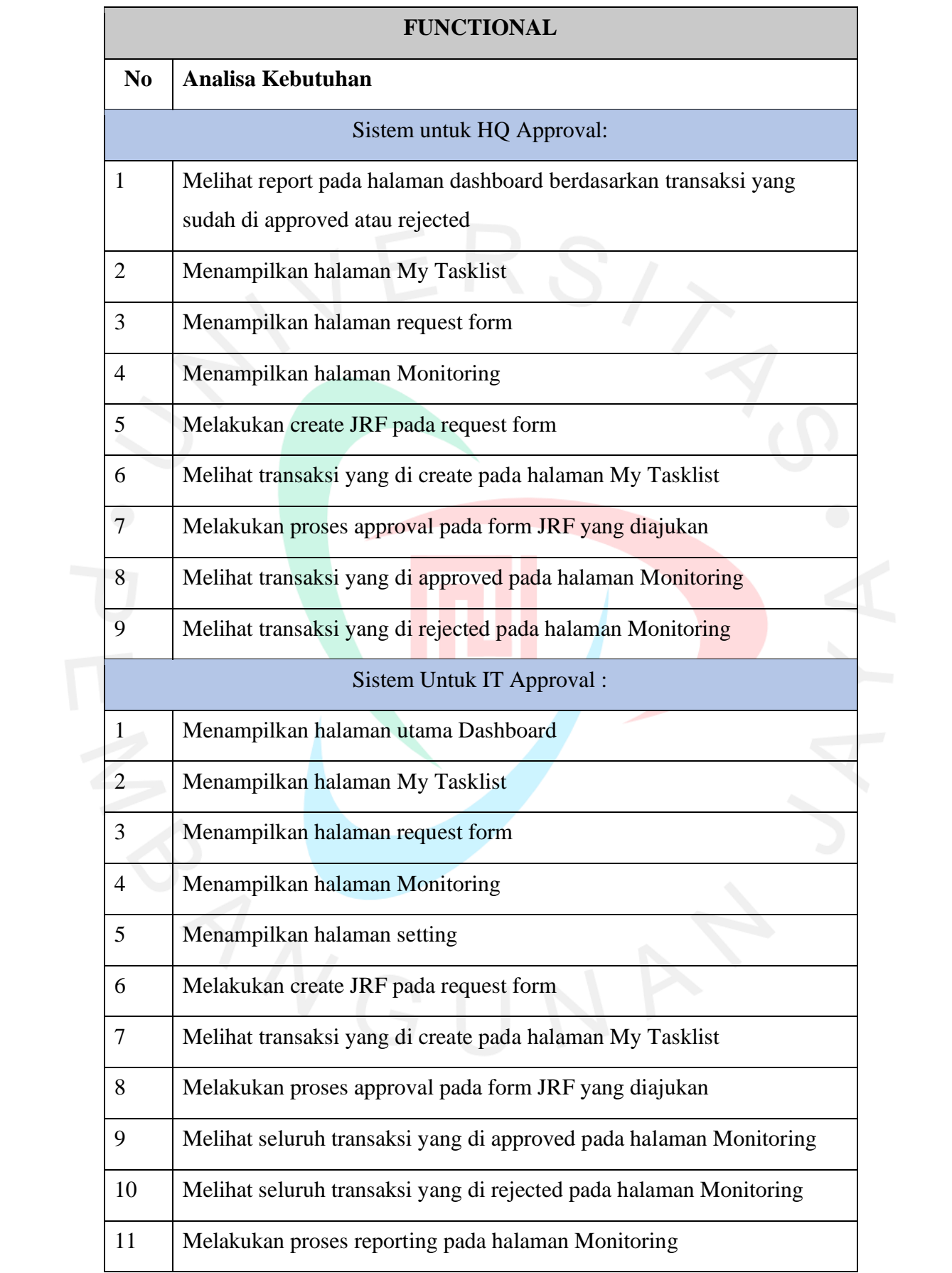

| <b>FUNCTIONAL</b>              |                                                                    |
|--------------------------------|--------------------------------------------------------------------|
| N <sub>0</sub>                 | Analisa Kebutuhan                                                  |
| 12                             | Melakukan penambahan data user pada halaman setting                |
| 13                             | Melihat perhitungan SLA pada menu monitoring                       |
| Sistem Untuk PIC IT Approval : |                                                                    |
| $\mathbf{1}$                   | Menampilkan halaman utama Dashboard                                |
| $\overline{2}$                 | Menampilkan halaman My Tasklist                                    |
| 3                              | Menampilkan halaman request form                                   |
| 4                              | Menampilkan halaman Monitoring                                     |
| 5                              | Menampilkan halaman setting                                        |
| 6                              | Melakukan create JRF pada request form                             |
| $\overline{7}$                 | Melihat transaksi yang di create pada halaman My Tasklist          |
| 8                              | Melakukan proses approval pada form JRF yang diajukan              |
| 9 <sup>1</sup>                 | Melihat seluruh transaksi yang di approved pada halaman Monitoring |
| 10                             | Melihat seluruh transaksi yang di rejected pada halaman Monitoring |
| 11                             | Melakukan proses reporting pada halaman Monitoring                 |
| 12                             | Melakukan penambahan data user pada halaman setting                |
| 13                             | Melihat perhitungan SLA pada menu monitoring                       |
| NON-FUNCTIONAL                 |                                                                    |
| 1                              | Membuat sistem yang user-friendly                                  |
| $\overline{2}$                 | Compatible dengan seluruh browser web                              |

**Sumber : Dokumentasi Pribadi**